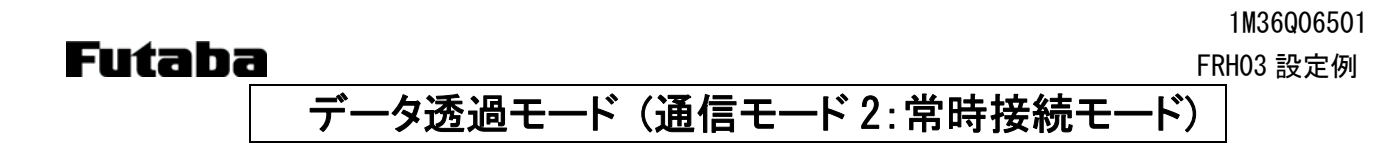

## 1. システム構成

送信するデータをフリーフォーマットで入力して、送信します。 設定はメモリレジスタで行い、1:1 通信のみ可能です。 ペアとなる無線モデムの電源を ON すると、自動的に無線回線が接続され、常時接続された状態になります。

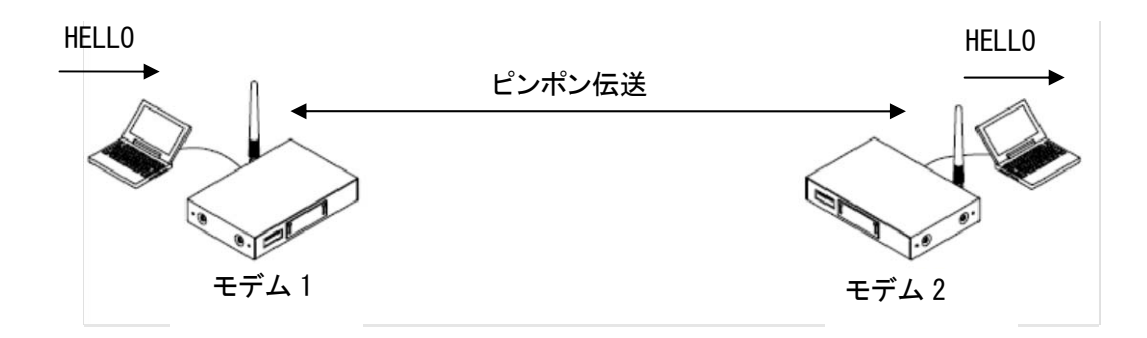

## 2. スイッチ設定

ディップスイッチは、SW No.8 のみ ON、ロータリースイッチは、「0」にします。

## 3. レジスタ設定

パソコンと無線機を RS232C ストレートケーブルで接続して、Futaba Term などのターミナルソフトを使い、REG コ マンドでレジスタを設定します。

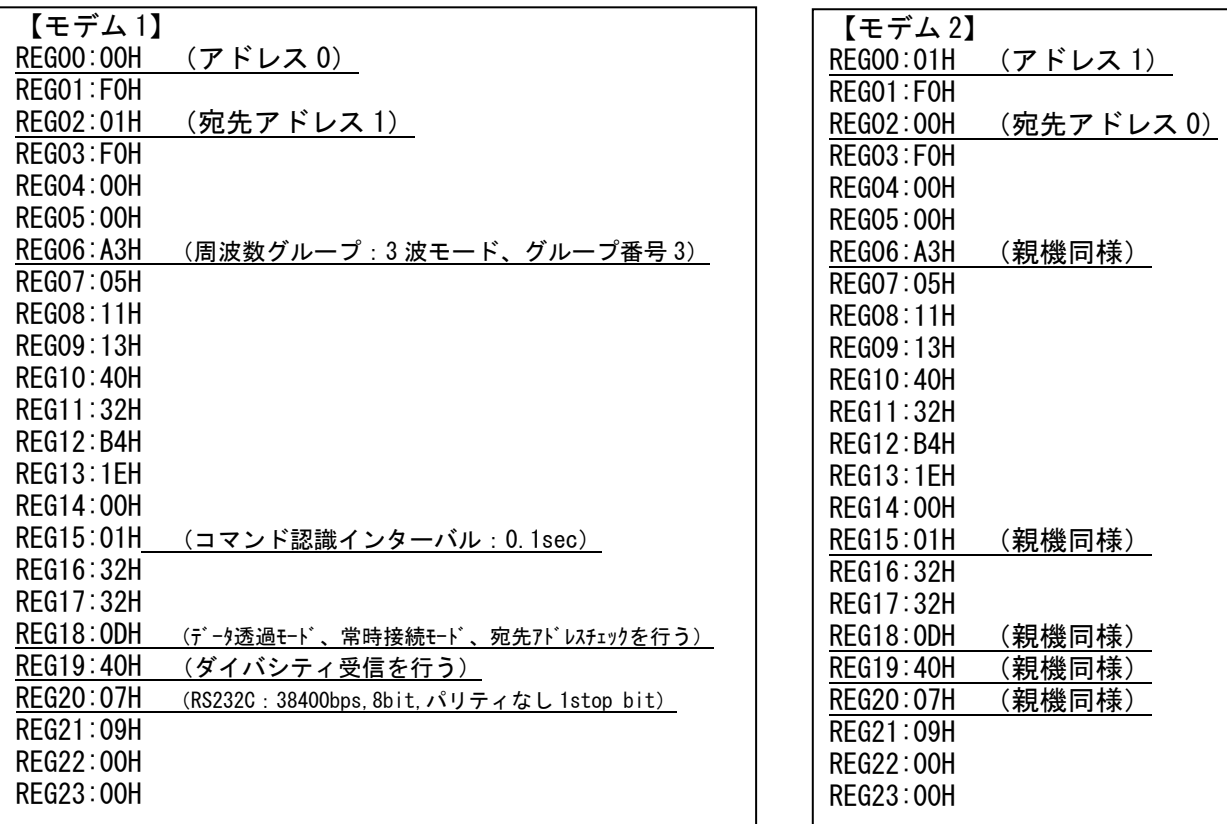

≪注意事項≫

- レジスタを設定する前に、無線機を初期化することをお薦めします。
- 上記レジスタ以外に、全無線機の周波数バンドを合わせる必要があります。周波数バンドは*@FBD*コマンドで 設定します。(プログラムバージョン 8.3 以降)
- レジスタ設定を反映させるには、@RST コマンド、又は電源再投入を行ってください。
- シリアルの通信条件を変更した場合、PC ターミナルソフトのボーレート、パリティ、スタート/ストップビットを設 定した値に合わせてください。
- 複数の周波数を使用するグループモード(ここでは 3 波)を使用する場合、再送回数は使用する周波数の 2 乗倍以上の回数にしてください。

## 4. 通信手順

2 台のモデムの電源を投入すると、無線の接続処理が自動で行われます。 接続が完了すると、LED の"CO"が緑点灯になり、通信が可能になります。

モデム 1 から、モデム 2 への通信 「親機1> HELLO [子機1]< HELLO

≪注意事項≫

- 送信データが有る/無しに関わらず、常に電波を出しています。(ピンポン伝送)
- LED はデータを入力していないときは、CO のみ緑点灯で、それ以外は赤点灯になります。データ入力時は、送 信側の SD が緑点灯、受信側は RD が緑点灯して、送信/受信が終わると CO 以外赤点灯に戻ります。
- LED の CO が赤点灯のときは、通信できません。
- コマンドヘッダは有効です。コマンドヘッダをデータとして送信する場合は、コマンド認識インターバル (REG15) を適切な値に設定してください。詳細は、取扱説明書をご参照ください。